# **Patient Statements**

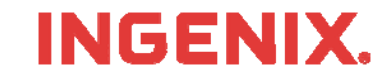

# **Introduction**

- $\mathcal{L}_{\mathcal{A}}$  You must have your assigned User ID, Password and Organization ID
	- Delivered to you on the Welcome Letter sent to you within 3-4 business days from enrolling for service.
	- Or, call 866-367-9778 to get your login information.
- What are **Patient Statements**
	- Patient Statements are documents a patient receives from a physician for service
	- Patient Statements include service dates, transaction descriptions, charges, payments and account balances as well as demographic information
- **This lesson will show you how to** 
	- Find the Home Page
	- Login to the Medical Claims Center
	- Upload and view Patient Statement Files (you must know the location of the claim file to be uploaded)
	- View Patient Statement Summaries, Address Changes and Total Number Processed
- $\blacksquare$ Read the instructions in the gray boxes in this lesson
- $\mathcal{L}_{\mathcal{A}}$  Questions or problems can be reported to Technical Support at:
	- Email: tsupport@ENShealth.com
	- Or phone: 1-866-367-9778

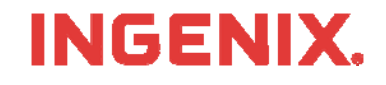

### **Let's Get Started**

From a web browser, locate the Main Home Page at: http:// www.enshealth.com Helpful hint: once you are at the Home Page, save it as a favorite for future use

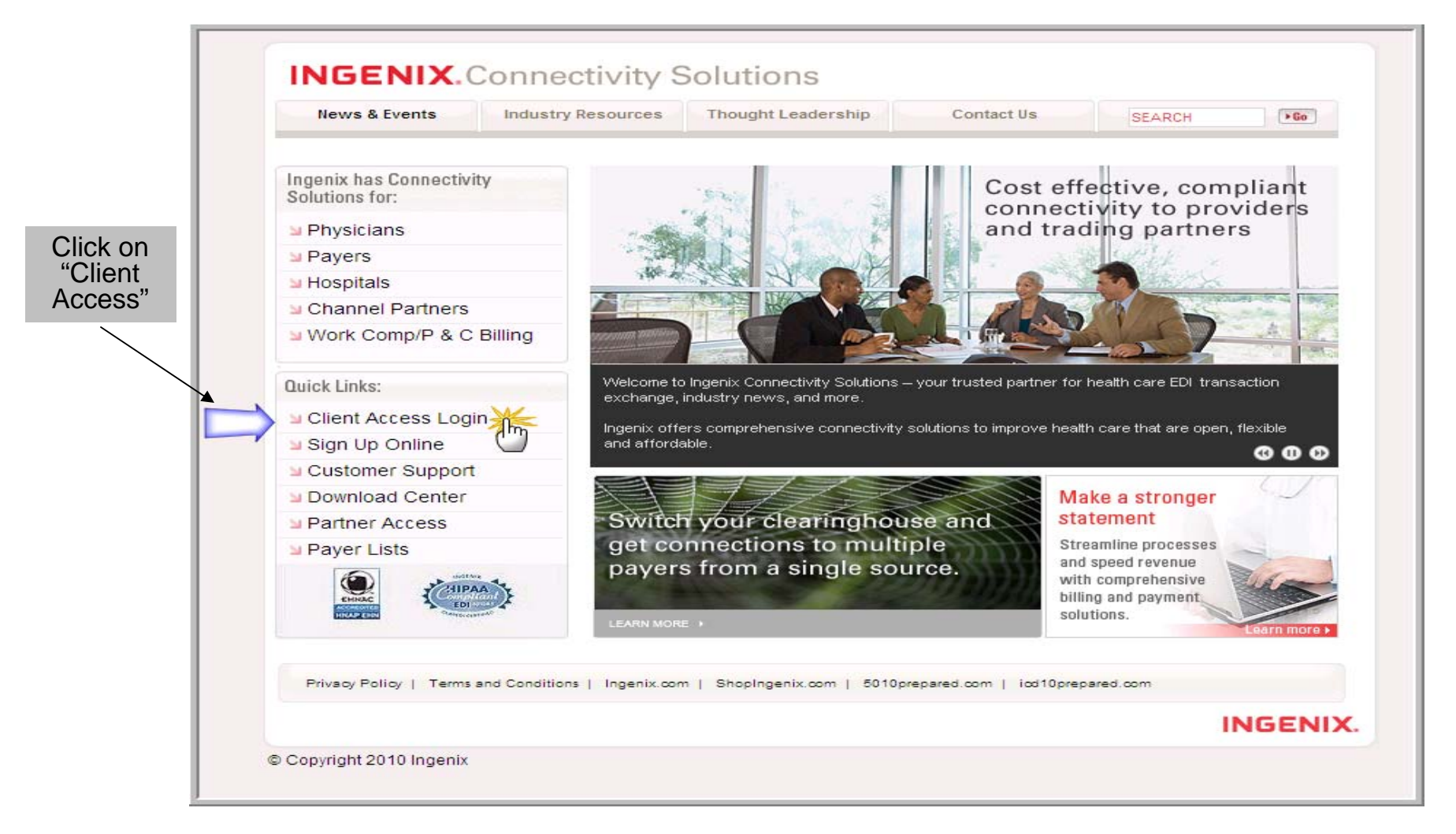

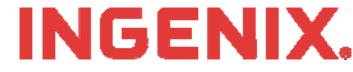

# **Logging In**

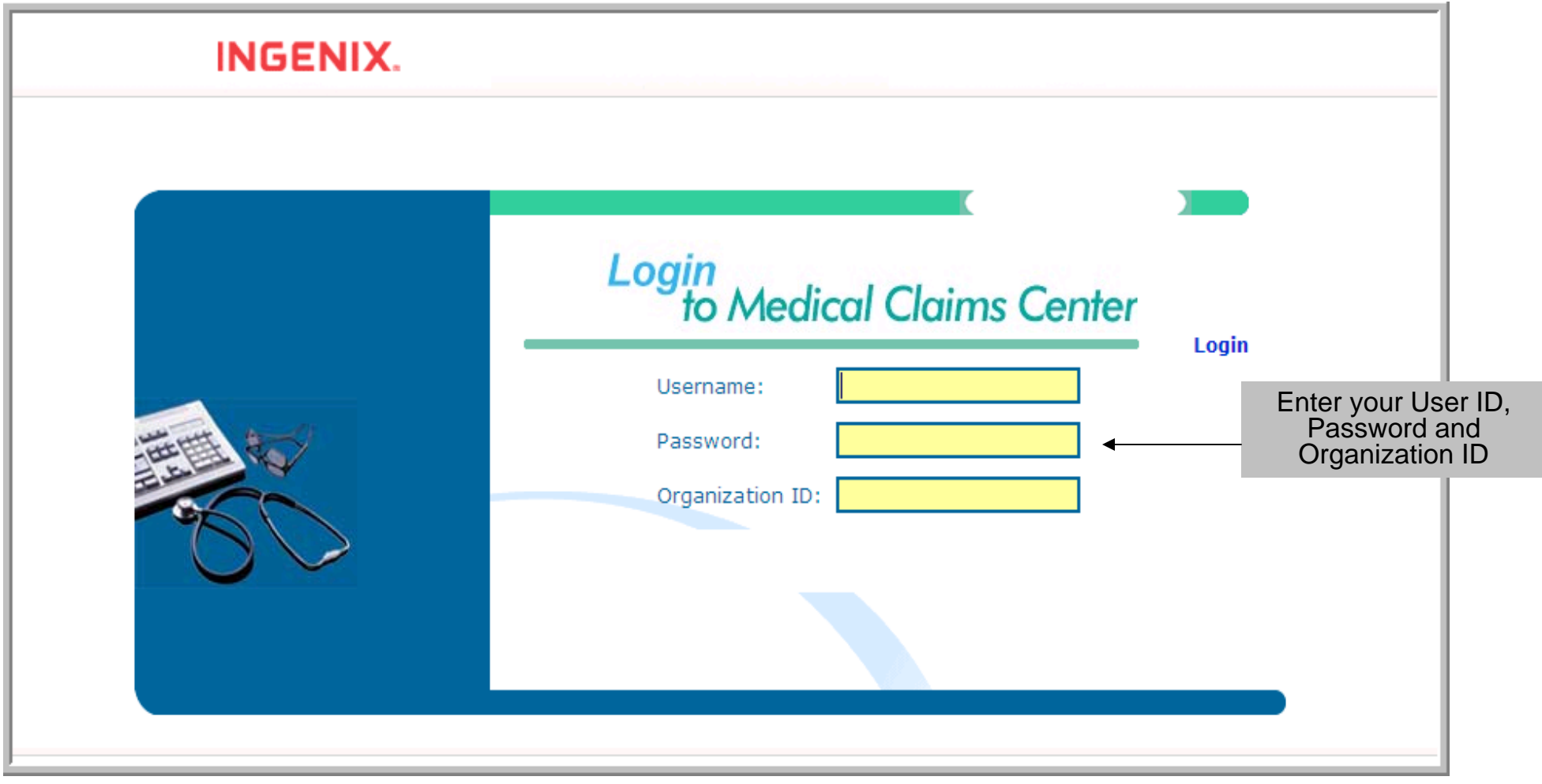

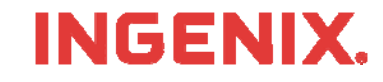

#### **Patient Statements**

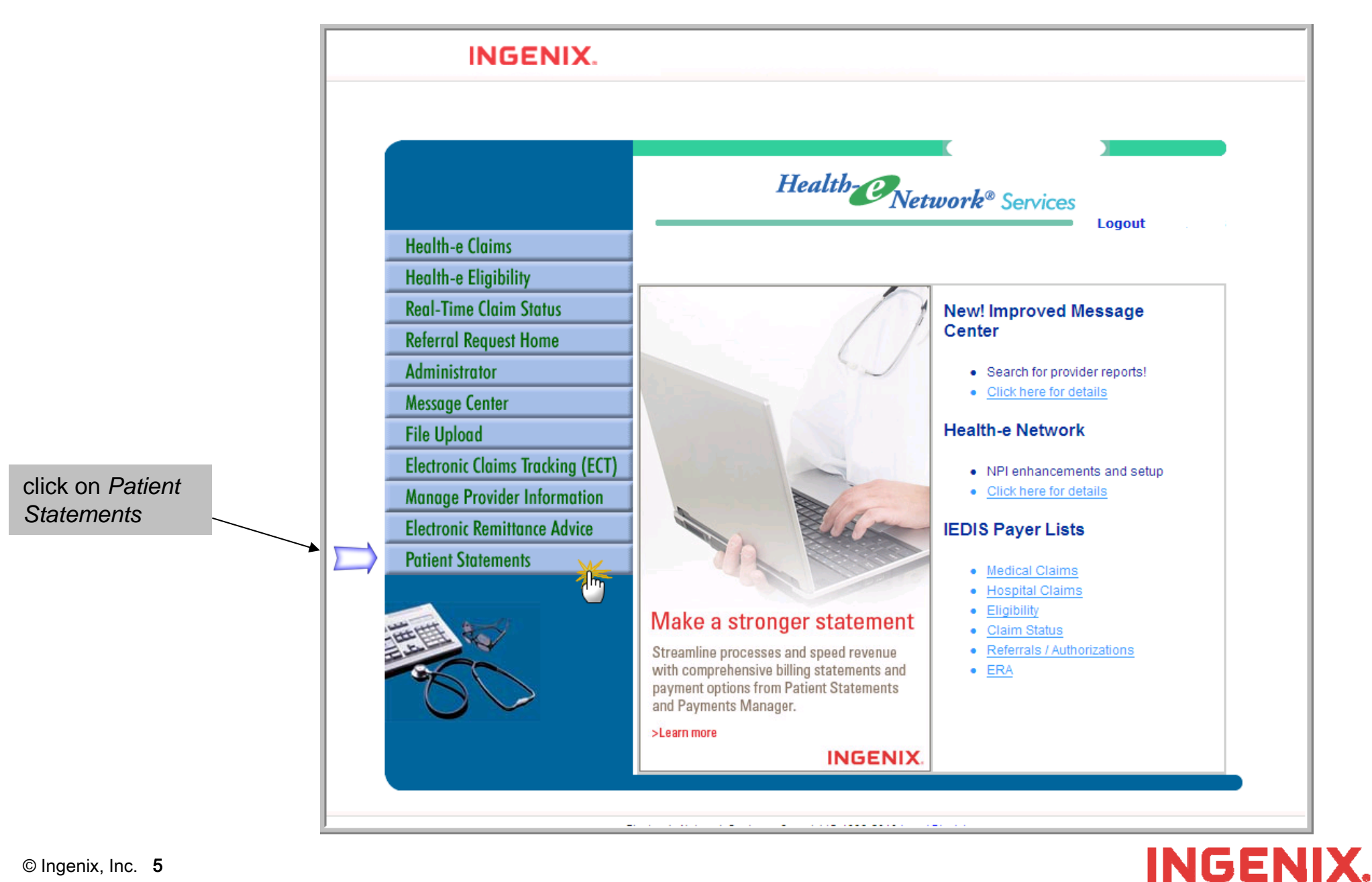

# **Upload Patient Statements**

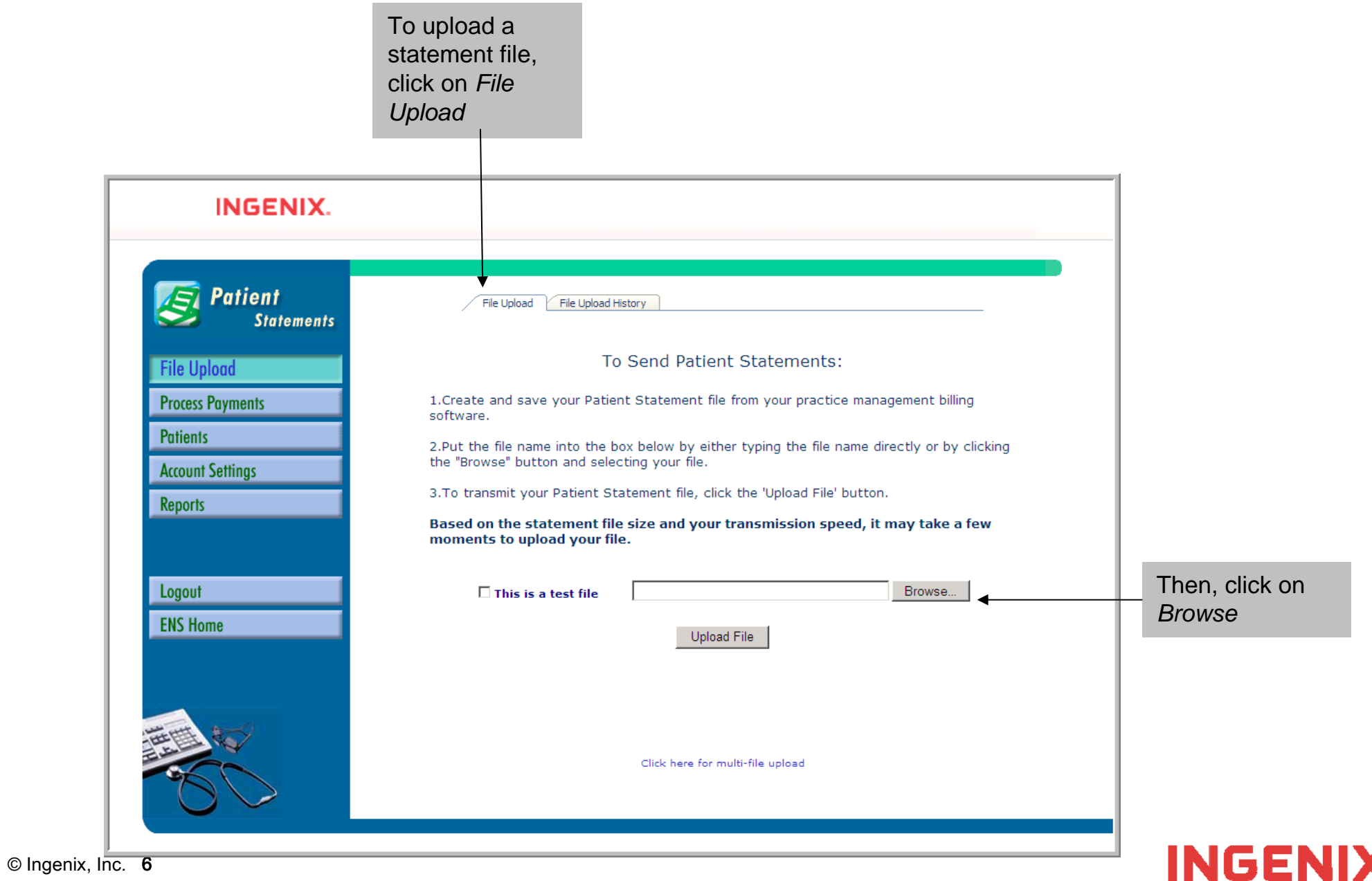

# **Upload Patient Statements, Cont.**

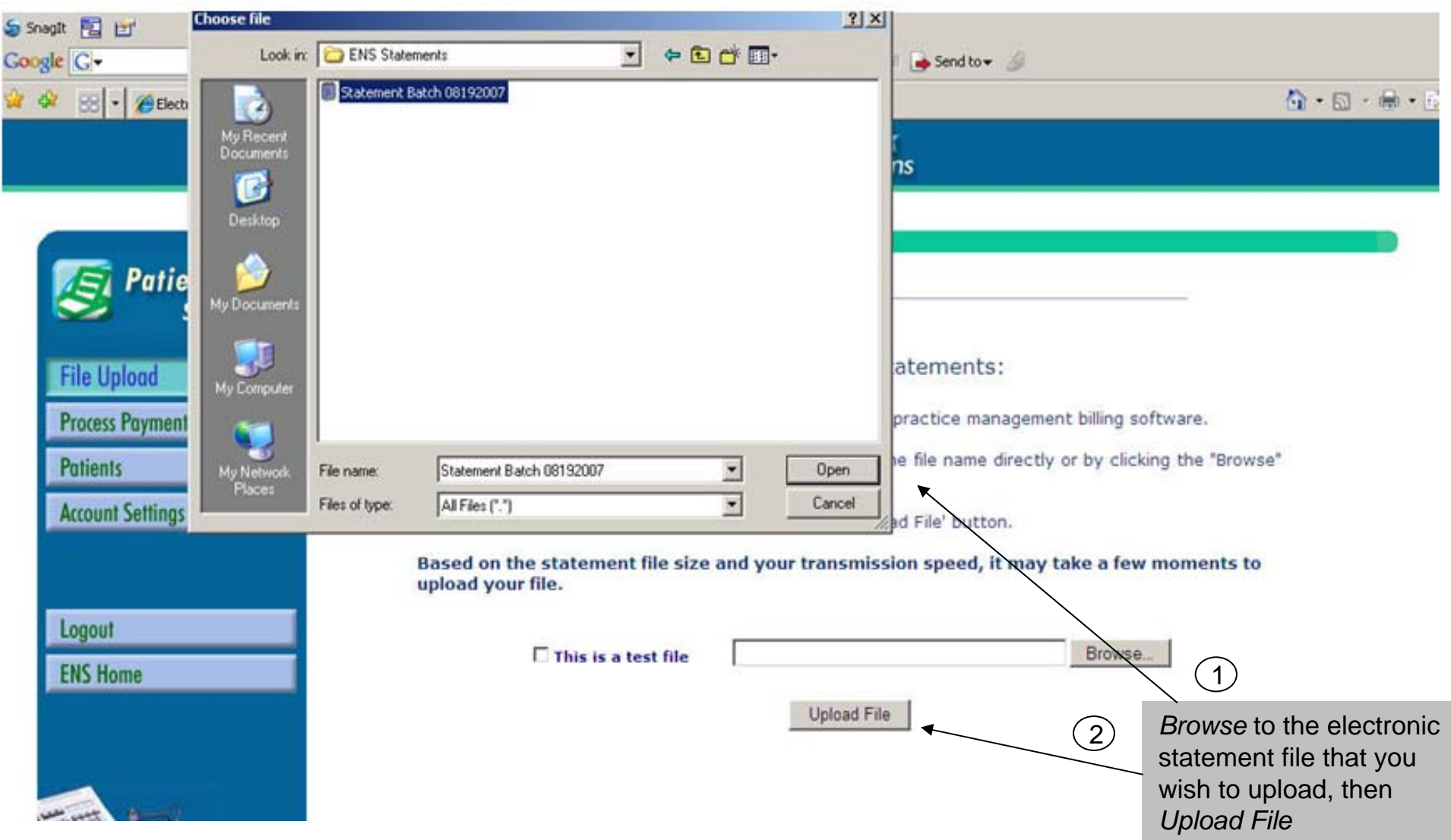

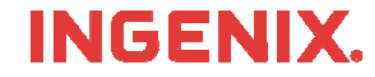

#### **View Patient Statement Summary**

Once the file is uploaded, a summary will be displayed with the file names and the dates the files were uploaded. Clicking on the magnifying glass icon located under the Details tab will display various different summaries on the statement file that were uploaded.

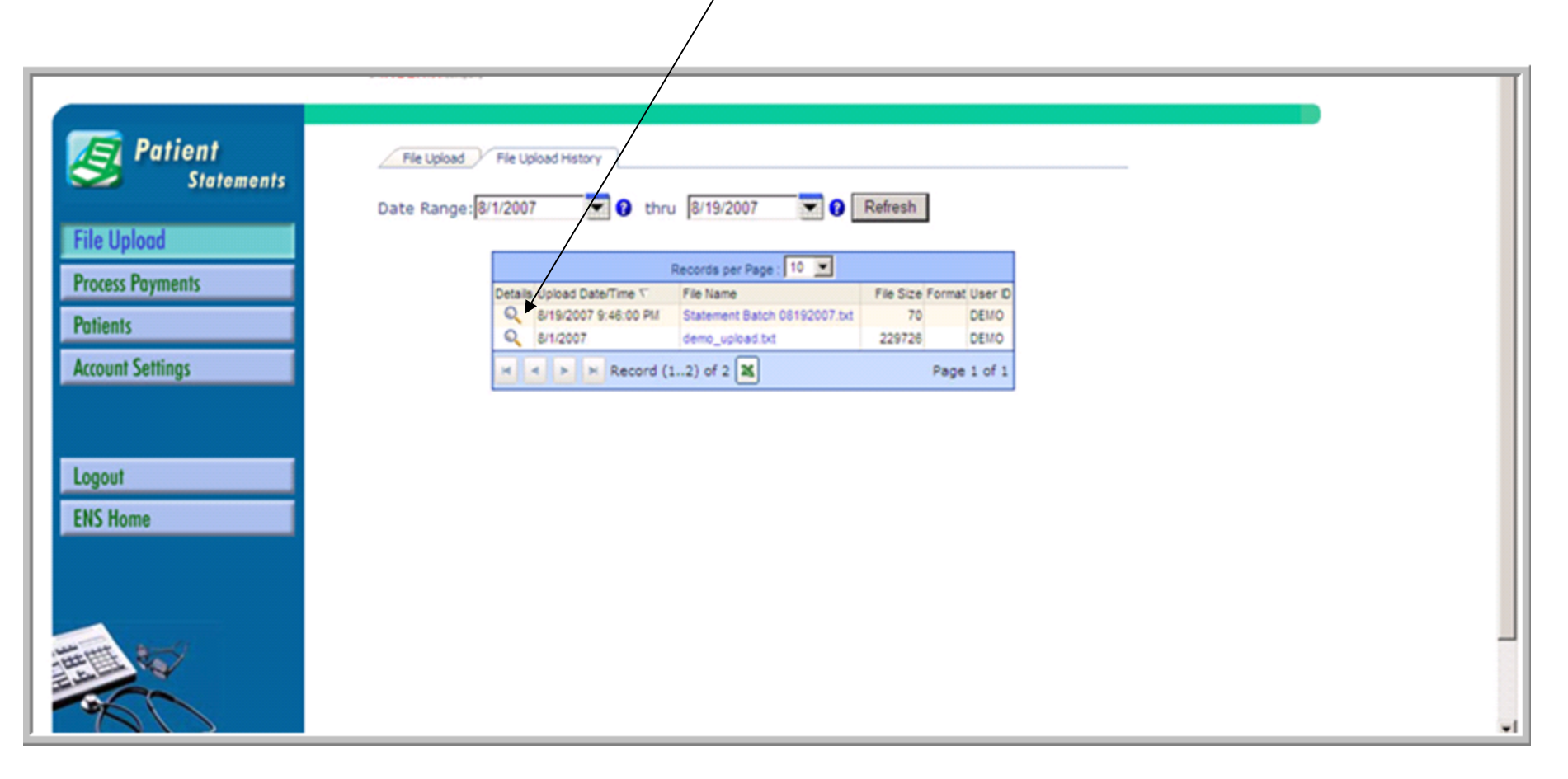

#### **INGENIX.**

The *statements tab* will display a summary of all statements that have been printed and mailed, the summary will list the patient account number and patient name. Clicking on the *view statement* icon will display a copy of the actual statement that was printed and mailed.

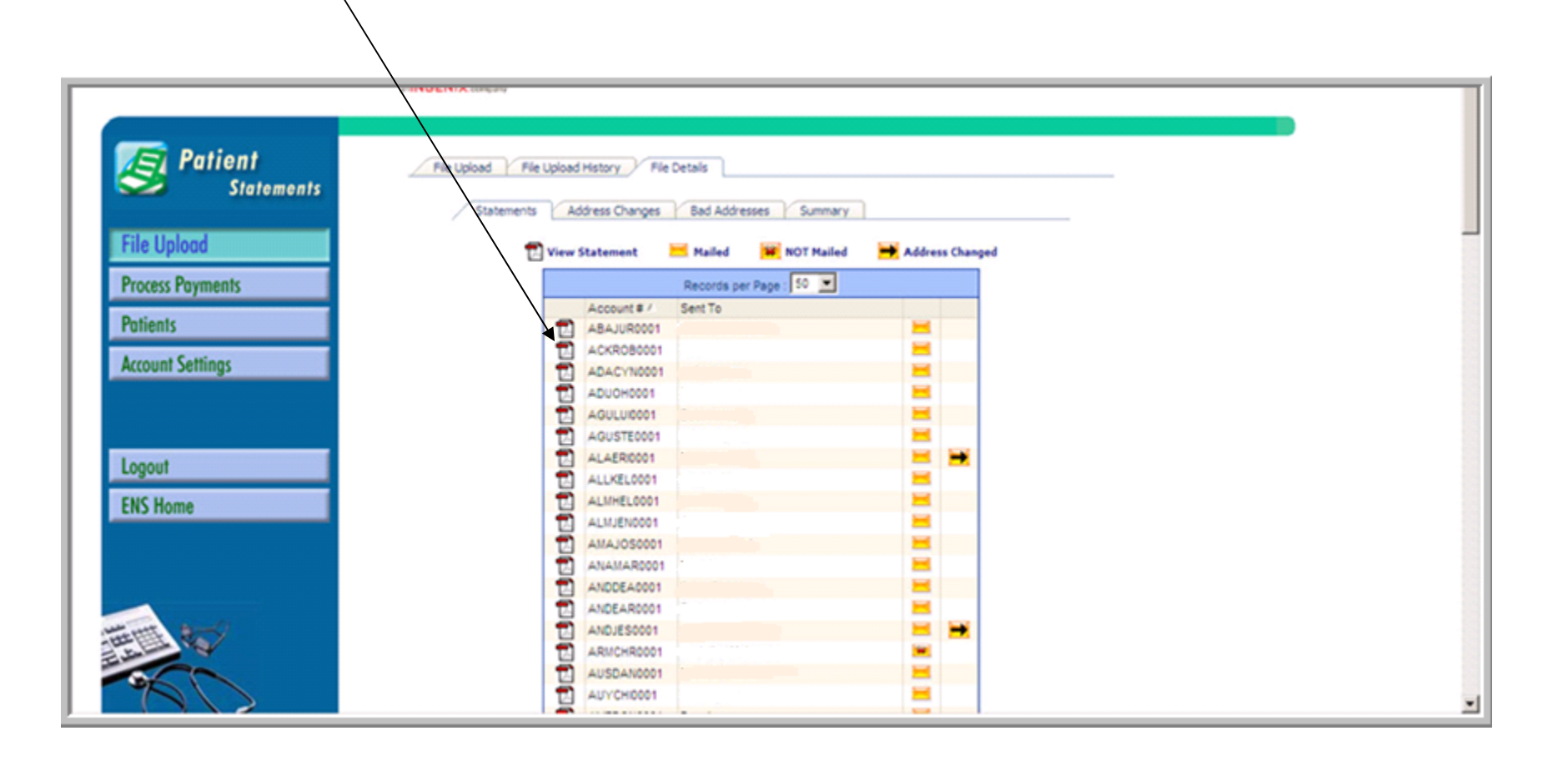

#### **INGENIX.**

### **Patient Statement**

Ë

View of a Patient Statement

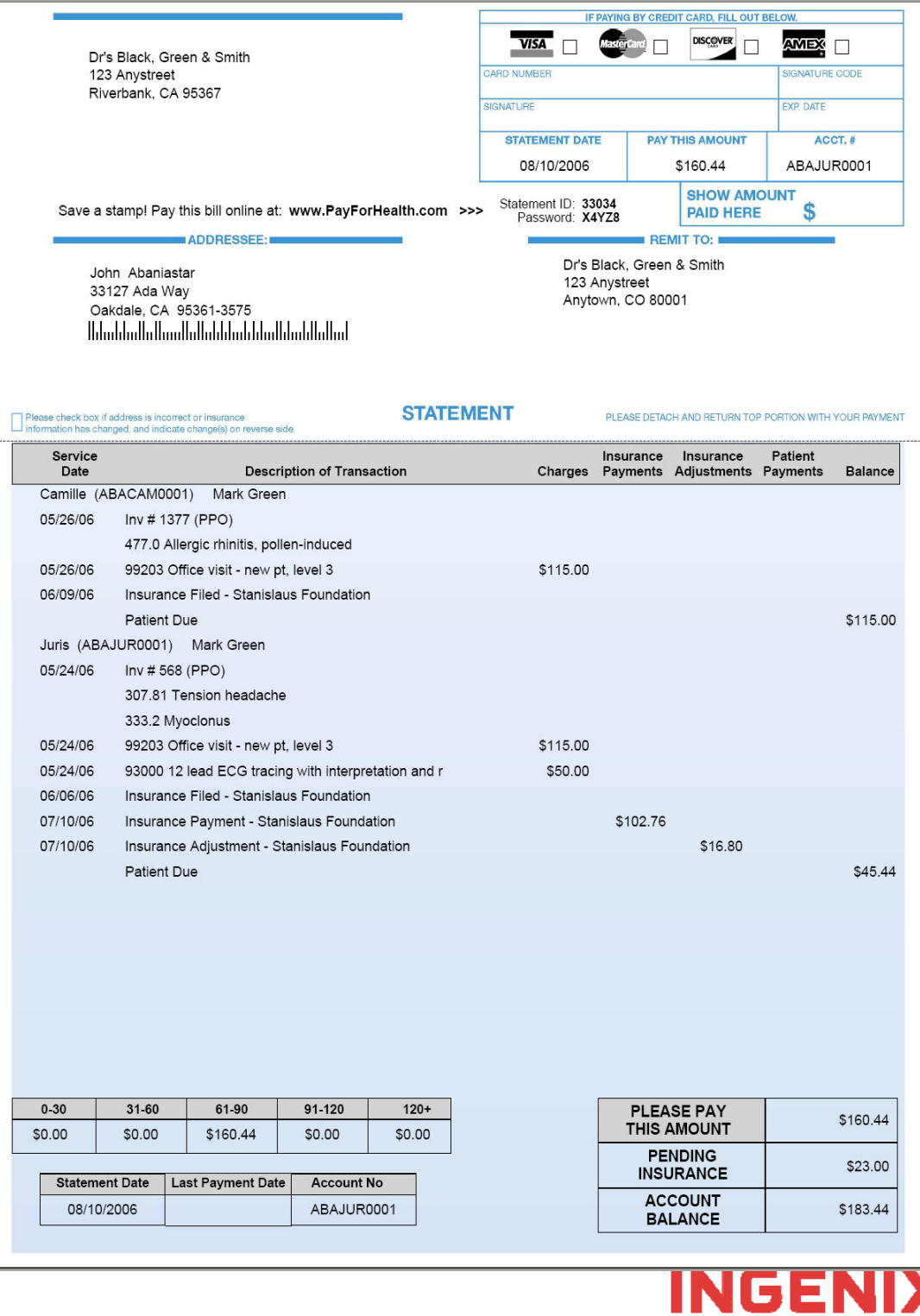

# **View Patient Address Changes**

The *address change* tab, will display a summary of all the patient statements that had patient addresses updated

 $\overline{1}$ 

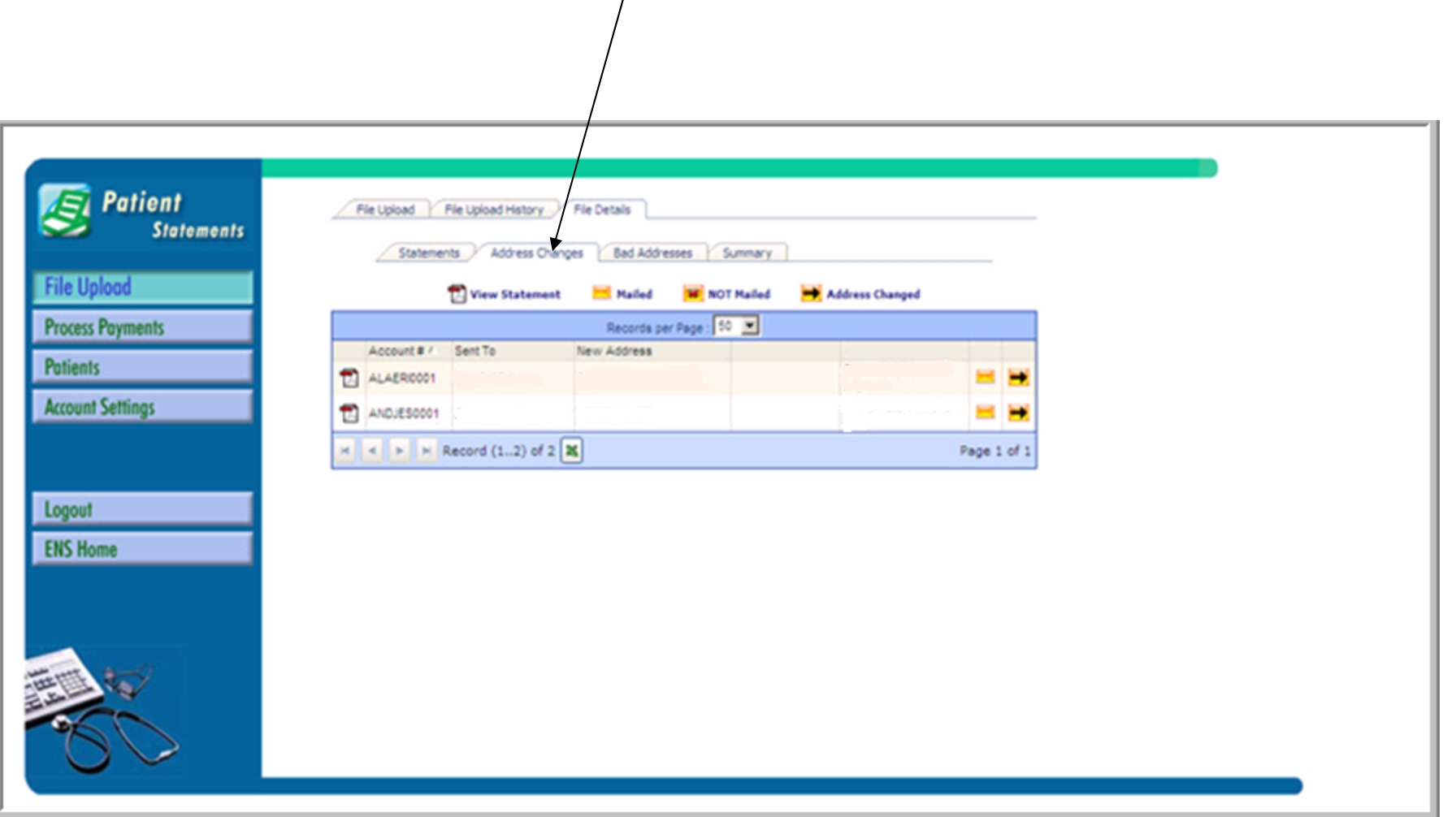

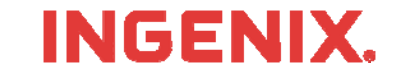

#### **View Patient Statements Processed Summary**

The *summary* tab will display a summary of the patient statement file that was uploaded to ENS for processing. It will display the total statements processed, the total mailed, total not mailed and the total with address changes.

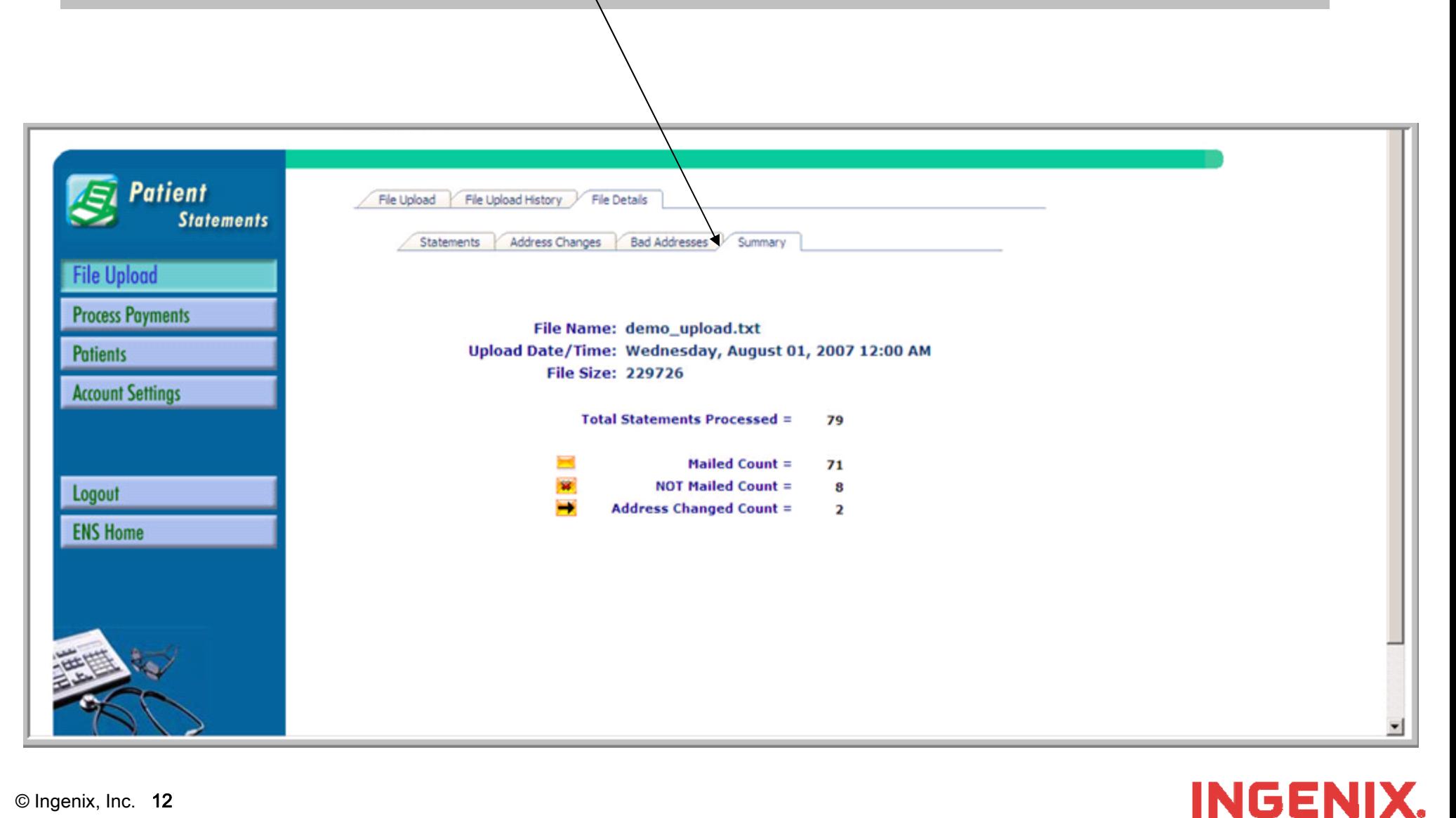

# **Congratulations!**

- **You have now completed Patient Statemetns** self-service training
- **Questions or issues can be reported in one of** two ways
	- Email Technical Support at tsupport@ENShealth.com
	- –Or, call at 1-866-367-9778
- **We appreciate your business!**

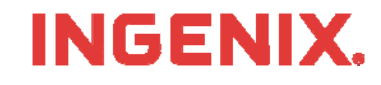